# **Table of Contents**

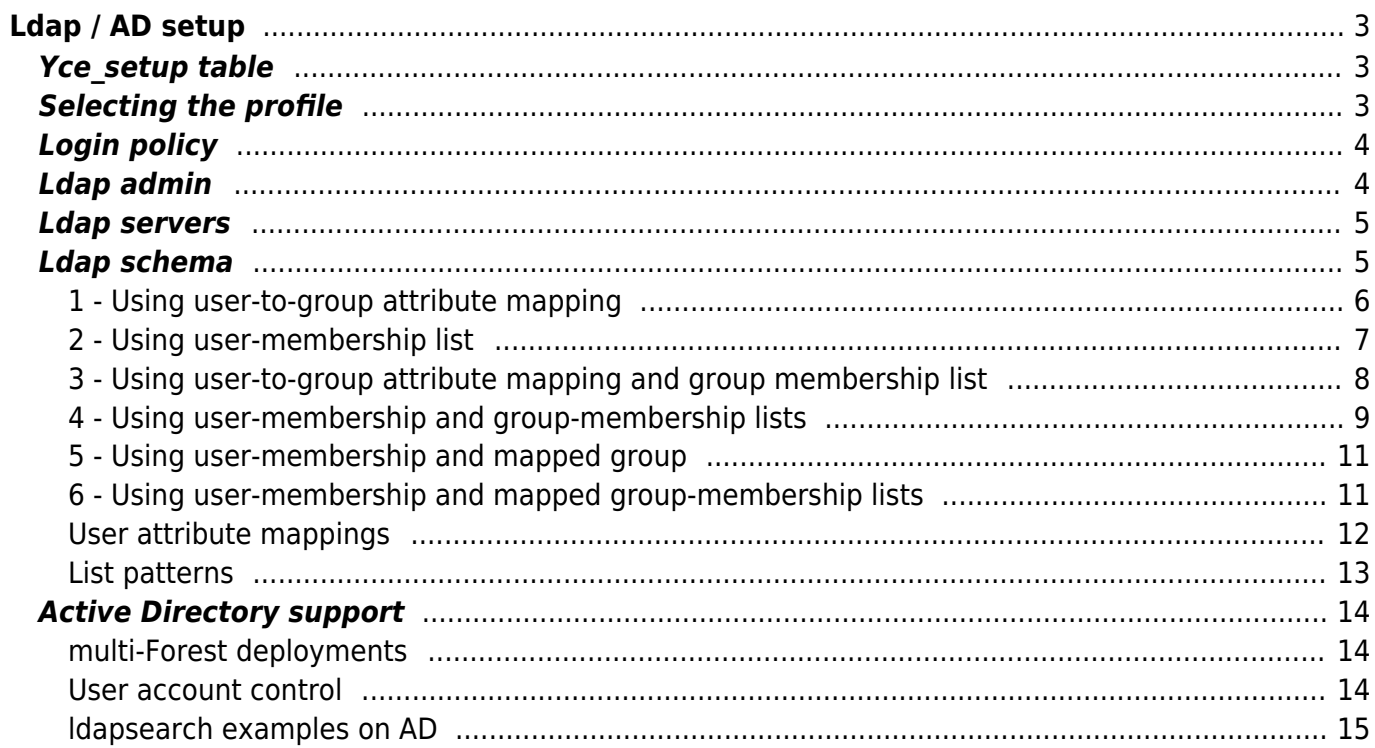

<span id="page-2-0"></span>NetYCE supports user authentication against Ldap and Microsoft Active Directory (AD) servers. The AD support will circumvent the Kerberos protocol and uses Ldap directly.

NetYCE Ldap/AD is supported by delegating the user **authentication** to Ldap/AD completely, but the user **authorization** is controlled by Ldap/AD and managed within NetYCE. Where Ldap/AD is used to select the appropriate user-group for the user, NetYCE must then configure the group is the appropriate permissions levels and scopes.

The Ldap/AD setup must therefore be able to provide the user's targeted user-group. Then, the name of the Ldap/AD user-group must match the NetYCE user-group. Should the named user-group not exist in NetYCE, a default user-group can be defined, resulting in a default set of authorizations.

NetYCE will not support updating Ldap/AD passwords or support notifications of expired or about-toexpire passwords.

In the case of AD, the setup supports userAccountControl user-status validation so that user access can be denied when disabled or the password was expired.

**Note:** This section was re-designed in version 7.1.0 to better support common AD configurations. Notably the processing of "**memberOf**" user- and group lists are now configurable.

# <span id="page-2-1"></span>Yce setup table

The Ldap/AD configuration for NetYCE is defined using the 'Yce setup' table. The [Custom data](https://labs-wiki.netyce.com/doku.php/menu:admin:custom_data:custom_data) tool can be used to manipulate these settings.

# <span id="page-2-2"></span>**Selecting the profile**

Multiple setups can exist in this table and are called 'profiles'. Each NetYCE server can have a unique profile or all can share the same, depending on preference.

The entry default | yce\_server | profile defines which profile will be assigned to a new NetYCE server once it connects to the database. The default is 'netyce.org'.

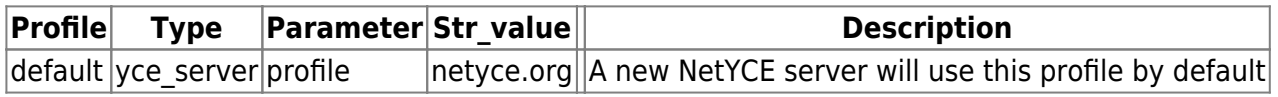

After a new server registers itself, the default profile is assigned and can be modified to use a different login profile if desired.

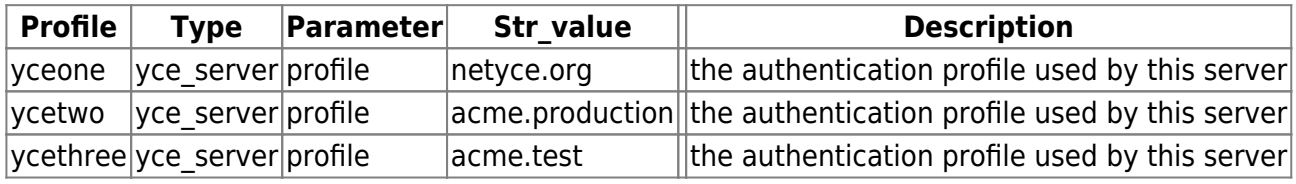

## <span id="page-3-0"></span>**Login policy**

Each profile consists of four sections. The first section use **<profile-name>** | **login\_policy** entries.

The login process and the methods used is controlled using these settings. When users are created using the NetYCE GUI, they are considered '**local**' users. These users have their passwords validated against the locally stored password hash of the user and are assigned the user-group that was configured.

After Ldap/AD is setup and a user logs in into NetYCE, this user will also be added to the 'Users' database table, but using the 'ldap'-type. These users are considered '**ldap**' users. The 'ldap' users will authenticate against Ldap/AD. The assigned user-group is the one extracted using the Idapschema settings.

Since there are two types of users and two matching distinct login methods, the corresponding login method will be used. If the login policy | enable ldap is set to no, the Ldap login method will no longer be available.

If the group-name for a local or ldap user does not exist within NetYCE, the group named in login policy | default group will be assigned instead. This default group is appropriately named Default but might itself not exist. Access will be denied in those cases.

Two additional settings control what happens after the initial login method failed: the other login method can be attempted when these settings allow that.

When login policy|**local retry ldap** is set to 'yes', a local user may retry logging in using the ldap method. And when login policy|**ldap retry local** is set to 'yes', an Idap user may retry logging in using the local method.

Finally login\_policy|**local\_group\_override** controls whether an Idap user is actually assigned the Ldap/AD retrieved user-group, or the one currently configured for the user.

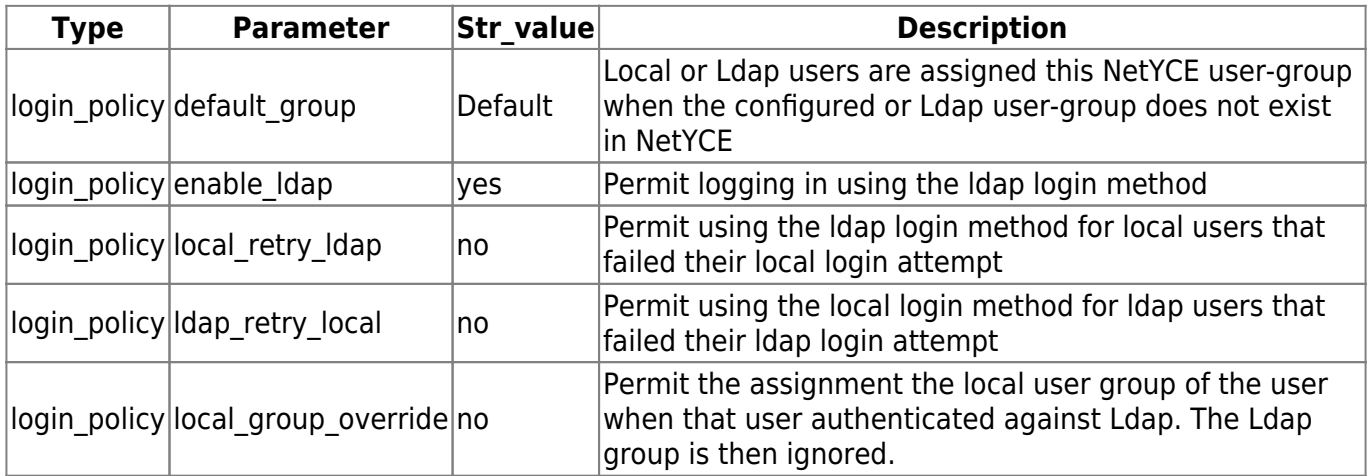

## <span id="page-3-1"></span>**Ldap admin**

entries with <profile-name> | **ldap admin** define how NetYCE must identify and authenticate itself with the Ldap server.

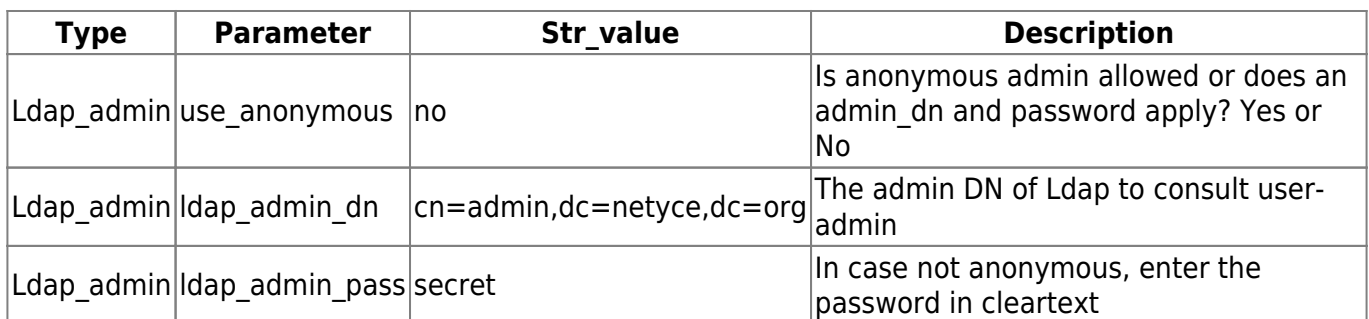

## <span id="page-4-0"></span>**Ldap servers**

Entries with <profile-name> | **Ldap\_server** define which Ldap servers to consult and how failover behaves

Two Ldap/AD servers can be configured for redundancy purposes. The server ldap server|**ldap server pri** is the primary server to be connected when an Idap login request is required. The connection is established over tcp-port ldap server|ldap port pri. When ldap\_server|**ldap\_secure\_pri** is set to 'yes' it uses ldap over SSL or '**ldaps**' protocol rather than the cleartext 'ldap' protocol. However, by setting the well-known-ports '389' or '636' these overrule the ldap\_secure setting to their respective 'ldap' and 'ldaps' values.

To enable redundancy, set ldap\_server|**enable\_secondary** to 'yes' and configure the corresponding …\_sec settings conform the above primary values.

To prevent excessive login times should the primary ldap server become unavailable, the secondary server will be used first for new logins for a minimum period. This period is '60' seconds by default.

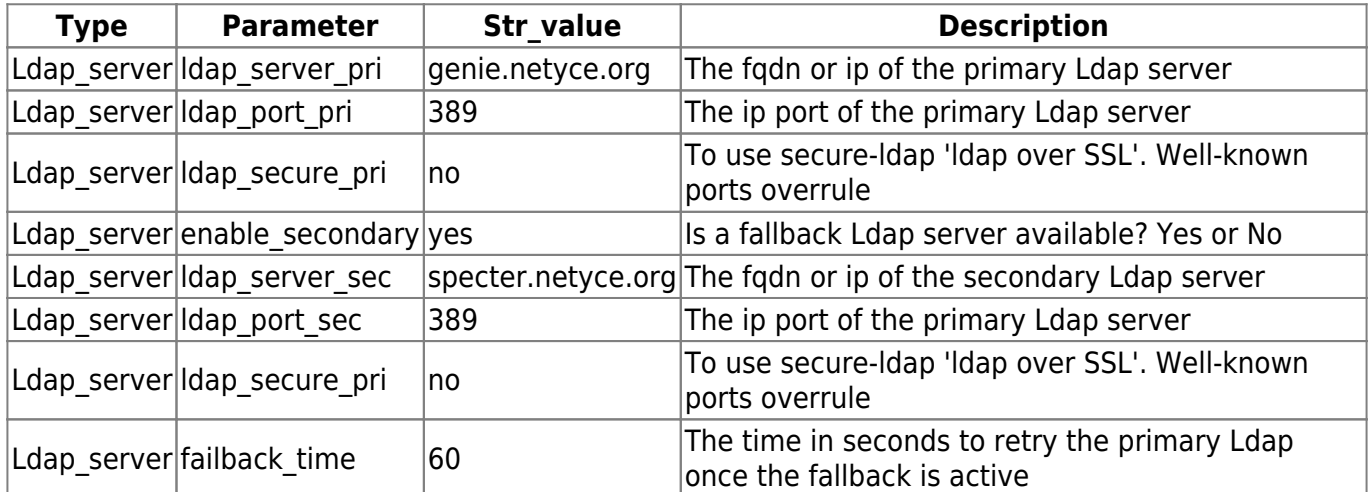

## <span id="page-4-1"></span>**Ldap schema**

The final part using <profile\_name>| **Ldap\_schema** entries define the Ldap sources, attributes and relations. Since these are usually specific to the local implementation, they are the hardest to to find the correct values for. The local Ldap admin should be consulted before first attempts.

The Ldap schema setup parameters can be used to create several authorization sequences to match the needs of the local Ldap/AD organization.

Four base ldap schemas are supported, each illustrated below. They can serve as a starting point for a required setup.

## <span id="page-5-0"></span>**1 - Using user-to-group attribute mapping**

This method uses the traditional user to group mapping of native Ldap systems. The user is first located in the user 'table', the value that identifies the group is retrieved form the user 'record' and is then used to find the corresponding group record in the group 'table'.

To configure it, the **usr\_search\_base** and the **usr\_uid\_attr** are used to locate the user name in ldap. Its record is then retrieved and the value from the attribute named in **usr\_map\_attr** is extracted. This value must identify the group record. The group record is located using the **grp\_search\_base** and the condition where the extracted value matches the attribute in **grp\_map\_attr**.

From that record the group name is retrieved using **grp name attr**and checked against existing group names in NetYCE. If needed, the default group name form **grp\_name\_attr** is used. The group defines the authorization (permissions) for the user.

Before the group resolving is started, the user authentication takes place. The username and password are used to retrieve the user 'record'. If that fails, access using the ldap login method is denied. This authentication step is common to all authorization methods.

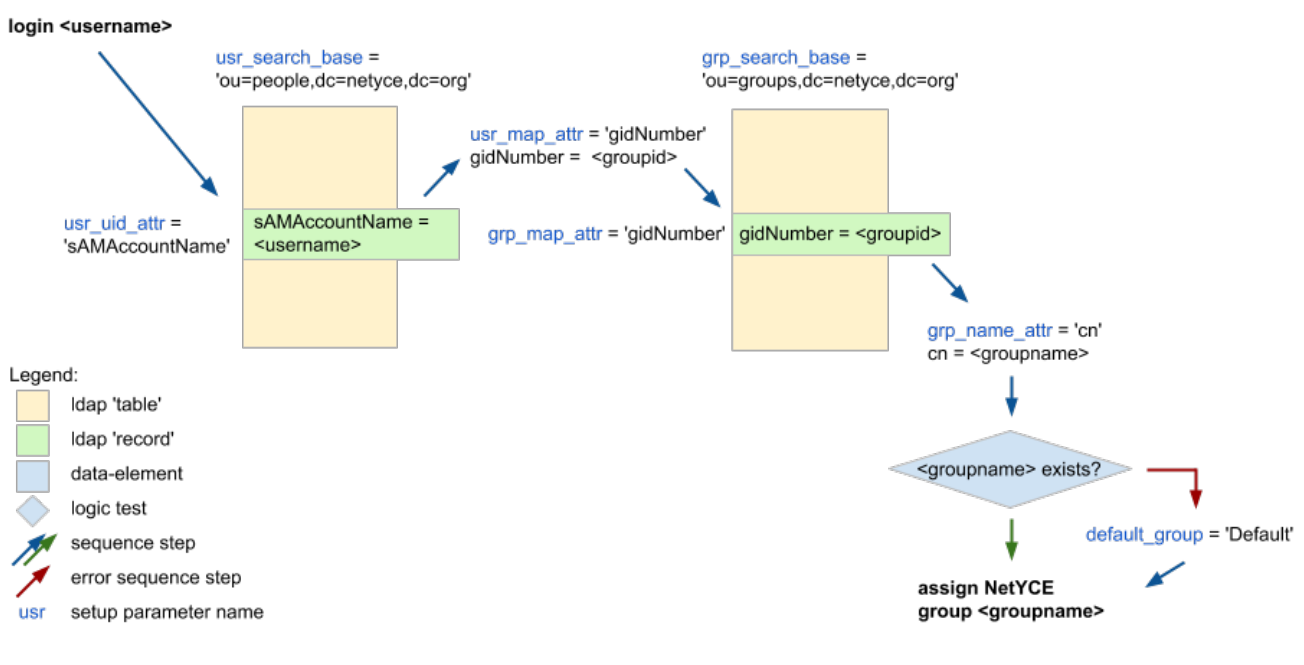

#### **Ldap authorization - finding NetYCE group name**

Using user-to-group attribute mapping

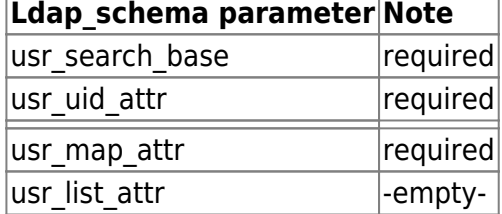

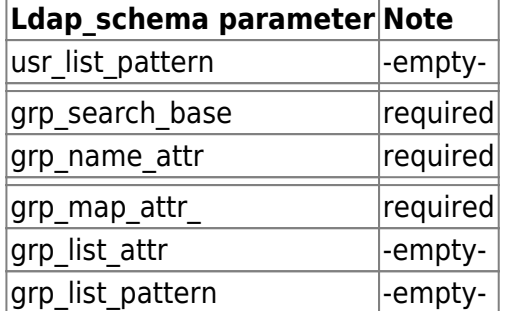

## <span id="page-6-0"></span>**2 - Using user-membership list**

Instead of creating a mapping to the group table to find the group record, this method uses a list of group memberships directly in the user record. To indicate that a list is retrieved, the **usr\_list\_attr** parameter is used, often set to "memberOf". This list **must** consist of an array of ldap 'DN' entries (DN = distinguishedName).

This list is supposed to indicate the groups the user is a member of, hence the "memberOf" value. To find the appropriate membership within this list, the parameter **usr\_list\_pattern** must be used. The pattern specified will be compared against the DN in the list. This comparison uses wildcards ('\*' and '?') and can include patterns for each element in the DN. See the paragraph [List patterns](#page-11-1) on details.

Each DN item in the list is compared against the pattern, and when found matching the corresponding record is retrieved from Ldap. From the record the group name as indicated by **grp** name attr is checked against the existing NetYCE groups. If it exists the search is done and the group assigned to the user. If it does not exist, the search continues with the next element in the list.

Should none of the DN's match or none of the groups exist, then the default group name form **default\_group** is used.

#### Using user-membership list

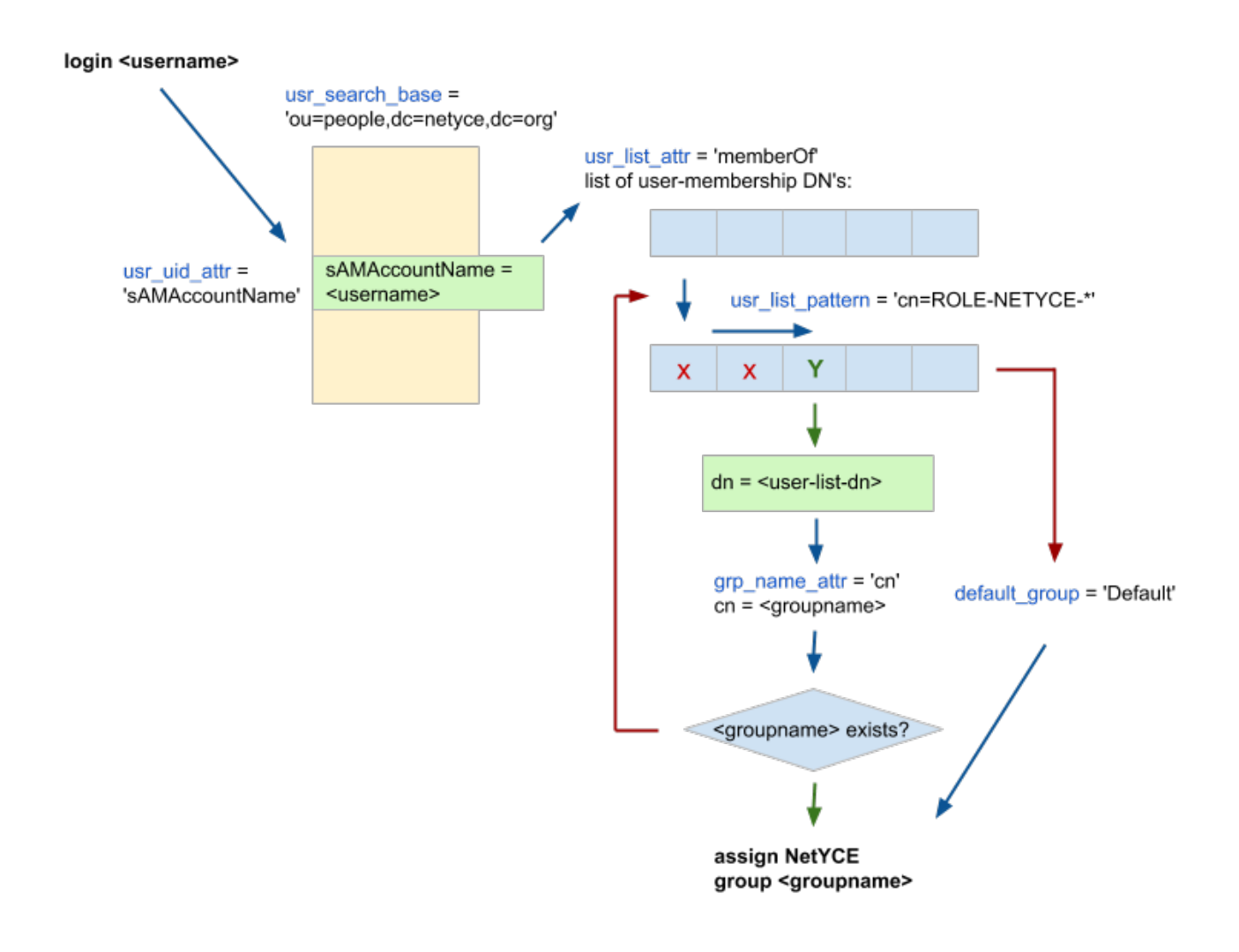

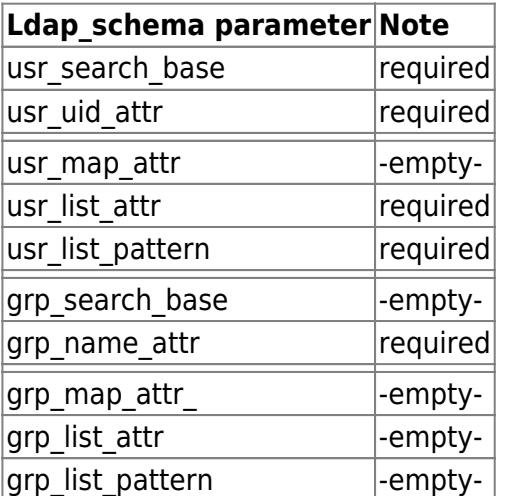

## <span id="page-7-0"></span>**3 - Using user-to-group attribute mapping and group membership list**

In this setup the user-to-group mapping is used in combination with a membership list for the group. The setup parameters are used similarly to the methods 1 and 2 above, but note that now the **grp\_list\_attr** and **grp\_list\_pattern** are used in order to retrieve the group list from the group

Using user-to-group attribute mapping and group membership list

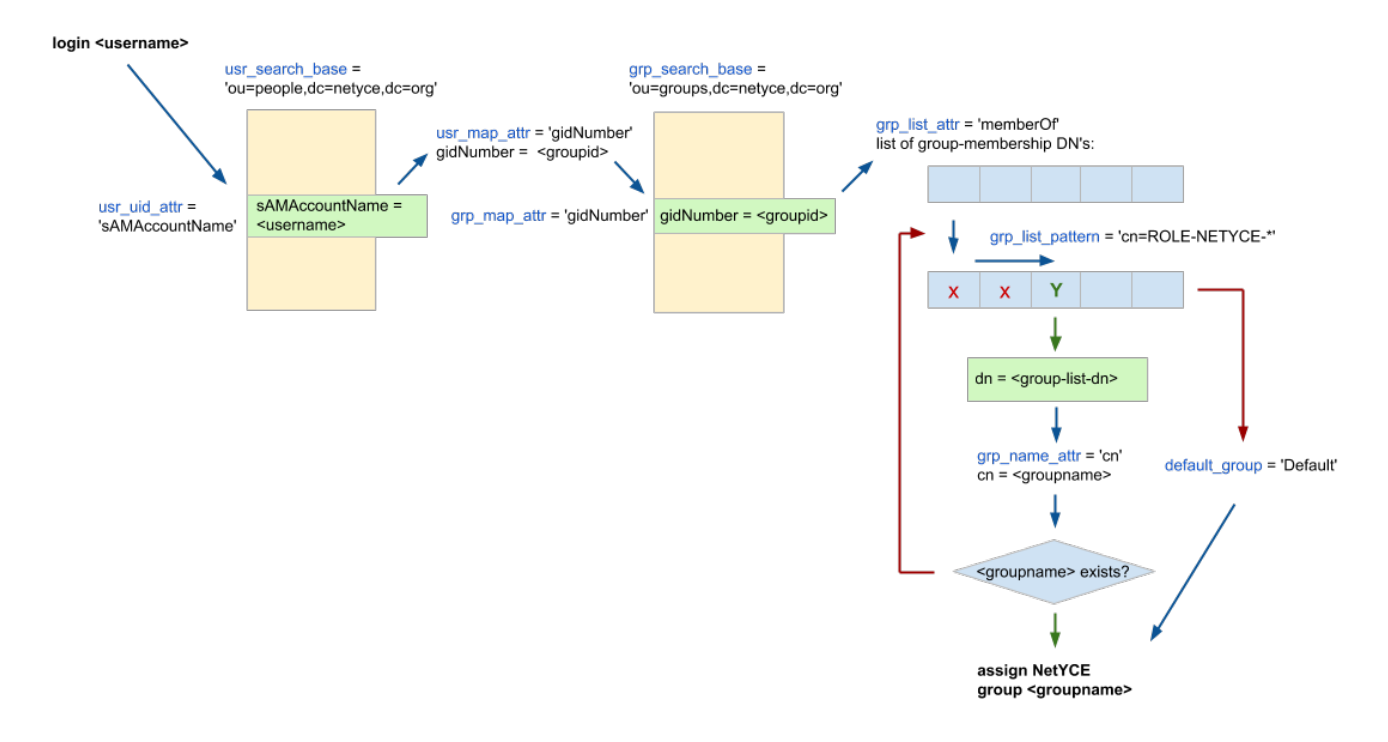

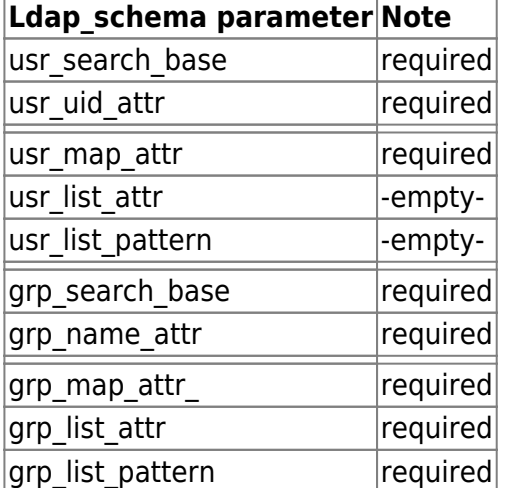

## <span id="page-8-0"></span>**4 - Using user-membership and group-membership lists**

This setup is using nested user- and group-lists. for each DN in the user membershiplist is the group retrieved and all memberships of the group then tested for a supported group name.

#### Using nested user-membership and group-membership lists

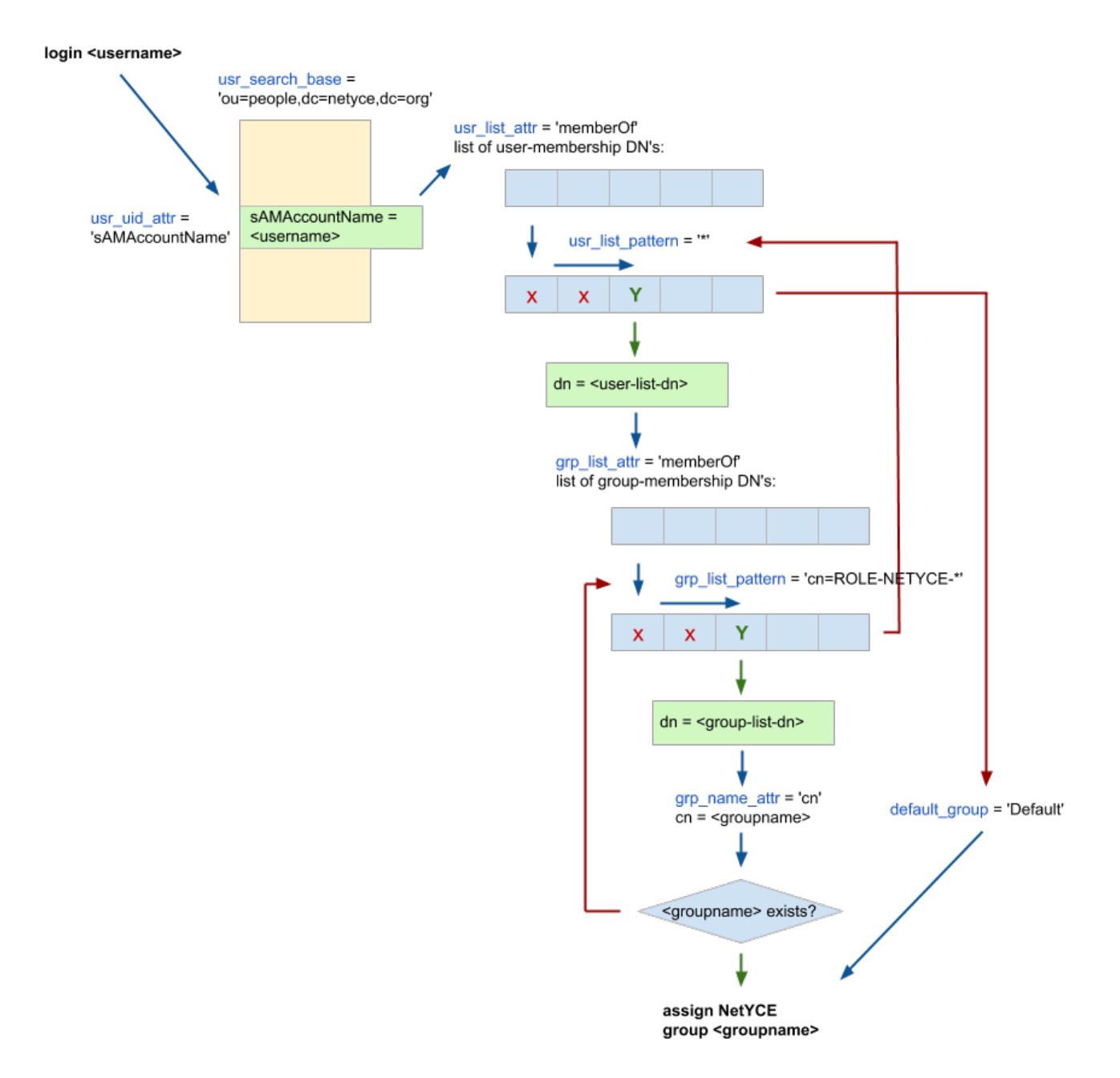

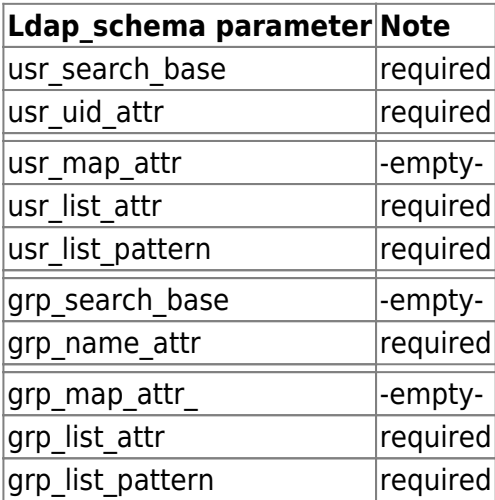

## <span id="page-10-0"></span>**5 - Using user-membership and mapped group**

**Note**: This configuration is not (yet) supported. If a use-case demands its implementation, please contact NetYCE.

#### **Ldap authorization - finding NetYCE group name**

Using user-membership and mapped group

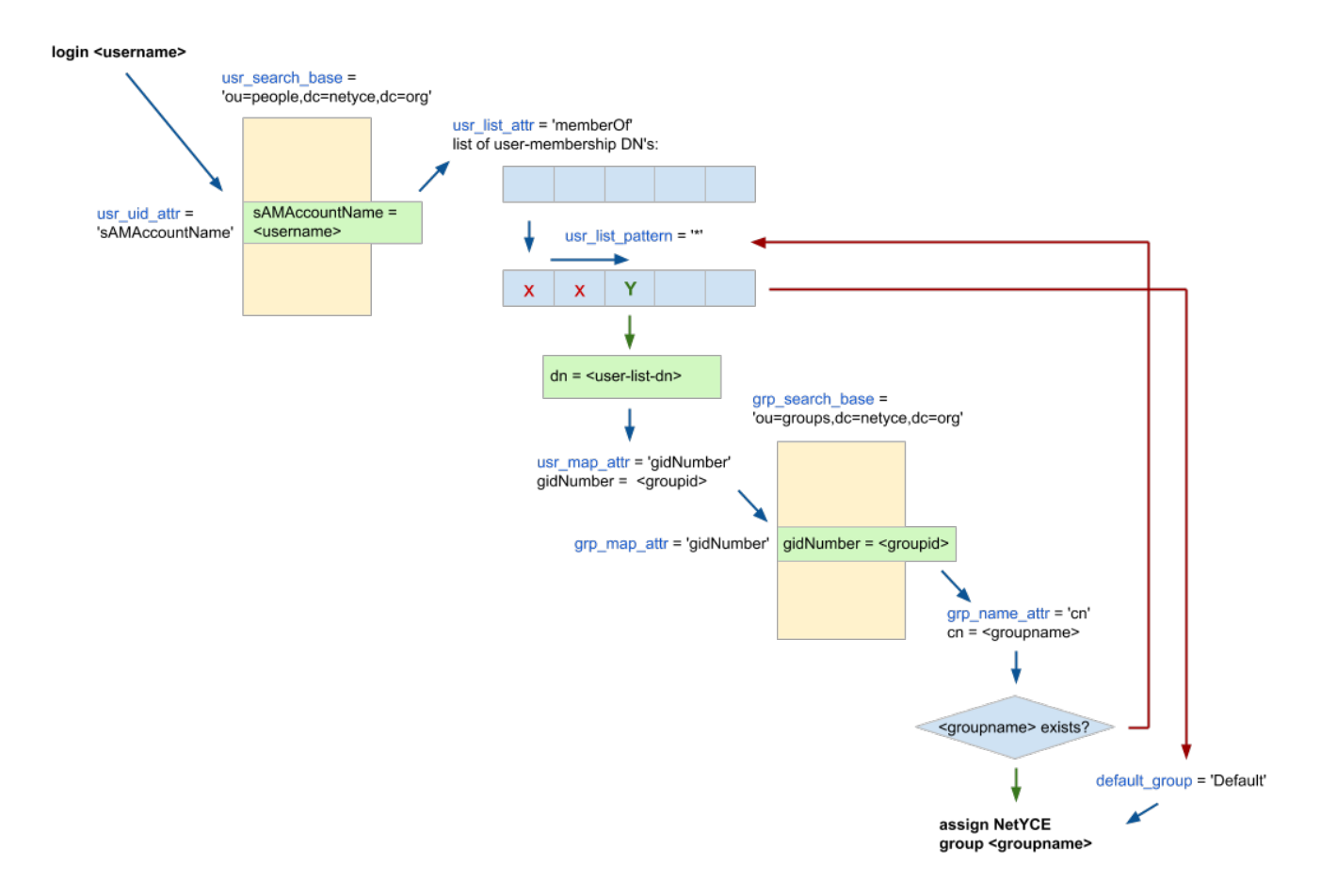

## <span id="page-10-1"></span>**6 - Using user-membership and mapped group-membership lists**

**Note**: This configuration is not (yet) supported. If a use-case demands its implementation, please contact NetYCE.

#### Using user-membership and mapped group-membership lists

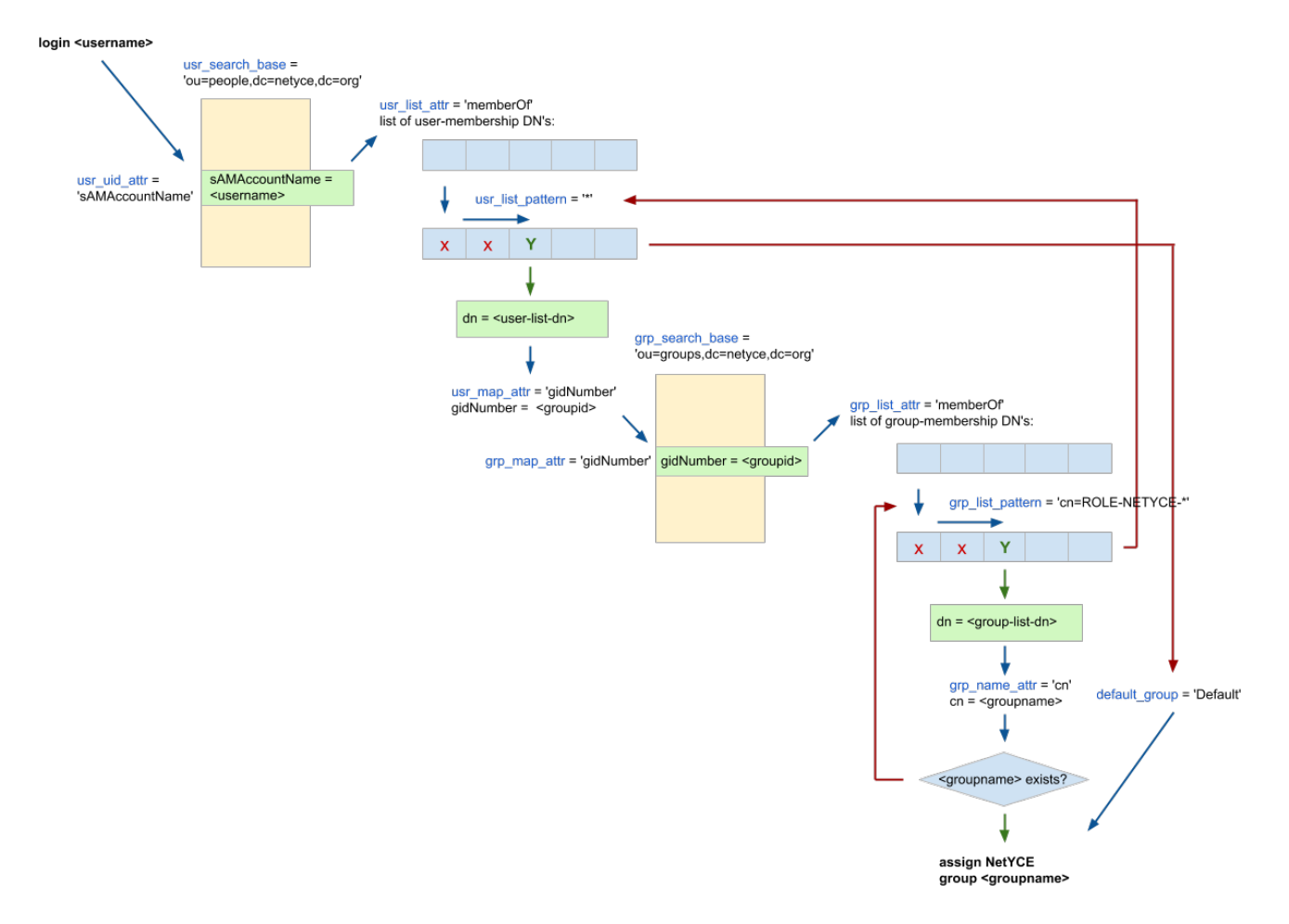

### <span id="page-11-0"></span>**User attribute mappings**

NetYCE users using Ldap authentication and authorization have a user-account created for them in the NetYCE administration. As with local users, ldap users have several attributes associated with them. For ldap users these can be retrieved from the Ldap user record when logging in successfully.

The following setup Idap\_schema variables can be defined which will be assigned to the NetYCE user account:

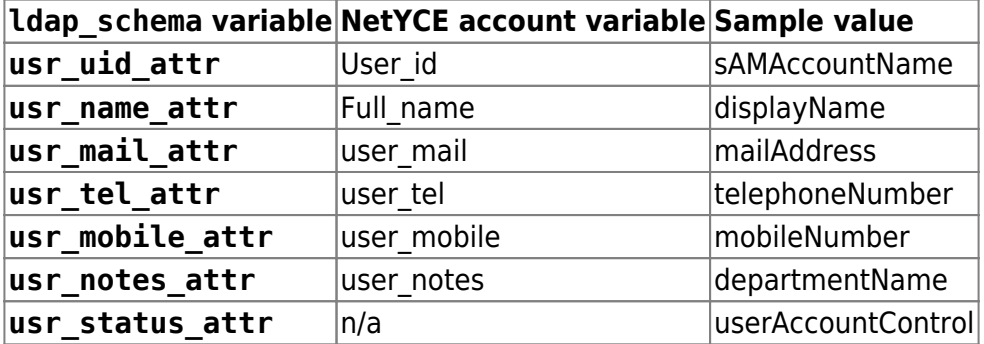

<span id="page-11-1"></span>In this list the "usr\_uid\_attr" is not really a mapping variable since it is the login name of the user and mandatory for the Idap operation. And neither is "usr\_status\_attr". It is used to support the userAccountControl status from AD (see [AD user account control\)](#page-13-3).

## <span id="page-12-0"></span>**List patterns**

The **usr** list pattern and grp list pattern values are used to filter DistinguishedName (DN) entries from a member list. These DN entries usually have formats like:

 CN=ROLE-NETYCE-E-department1,OU=subgroup1,OU=group1,DC=netyce,DC=org CN=ROLE-NETYCE-D-department2,OU=subgroup2,OU=group2,DC=netyce,DC=com

To filter the different elements of these DN we need a comparison function with some advanced features. The pattern to match against the DN's is as with the DN's separated by commas and each element will be compared against its corresponding DN element. Only if all elements of the pattern match all elements of the DN will the comparison result in a match.

The pattern however, needs not to have elements for all elements of the DN. If the pattern runs out of elements the comparison is considered a match. Therefore a pattern with only one element will be tested against the first element of the DN and ignore the remaining elements.

The pattern matching is case in-sensitive and supports the wildcard characters '\*' and '?' in the value of each element. The identifier part (e.g. CN, OU, DC) of each element can have no wildcards and must be included in the element, unless the entire element is an "\*".

Some examples of patterns that can be used with these DN examples:

```
sample DN's:
   CN=ROLE-NETYCE-E-department1,OU=subgroup1,OU=group1,DC=netyce,DC=org
   CN=ROLE-NETYCE-D-department2,OU=subgroup2,OU=group2,DC=netyce,DC=com
sample patterns:
   CN=ROLE-NETYCE-D-*
   CN=ROLE-NETYCE-?-dep*
   CN=ROLE-NETYCE-*,OU=*group*
   CN=ROLE-NETYCE-*,*,*,DC=netyce,DC=com
```
If there is a need to match against more than one possible value for an element these can be included in the pattern element by separating them with a '|'. Many of these multiple values may be included for each element of the pattern. When comparing using multiple values, each value is evaluated from left to right and the first value match of an element will stop the evaluation for that element, effectively performing an 'OR' operation on the elements values.

Please note that the syntax of each element is <identifier>=<value>[|<value>]. The "CN", or identifier, part must have an  $=$  followed by one or more values separated by an  $\vert$ .

```
sample multiple-value patterns:
   CN=ROLE-NETYCE-E-*|ROLE-NETYCE-D-*
   CN=ROLE-NETYCE-E-*|ROLE-NETYCE-D-*,*,*,*,DC=org|com
  *,*,*,*,DC=org|com
wrong are:
   CN=ROLE-NETYCE-E-*|CN=ROLE-NETYCE-D-*
  C^*=ROLE-**,*,*,*,DC=org|DC=com
   ,DC=org|com
```
An empty pattern will be equivalent to the 'pass-all' pattern:

```
pass-all pattern:
   *
```
## <span id="page-13-0"></span>**Active Directory support**

Microsoft Active Directory (AD) is LDAP based and can be accessed using either Kerberos and Ldap. NetYCE uses Ldap due to its more generic and low-level operation.

### <span id="page-13-1"></span>**multi-Forest deployments**

NetYCE support of AD is limited to a single "Forest" using redundant servers. The redundant servers therefore are exposing the same AD domain tree and must be considered backups of each other. In a multi-forest environment, each AD server would expose different domain trees, requiring distinct ldap schemas.

In cases where a multi-forest environment is to be supported by NetYCE, a workaround is available in the form of dedicated NetYCE front-end servers. Since the ldap schema is part of a login-profile and profiles are selected on a per server name basis, users belonging to one AD forest can be assigned a dedicated server while users belonging to another AD forest must connect to their corresponding server.

Once logged-in, and the permissions granted, the users will experience the same NetYCE database, networking and jobs environment.

### <span id="page-13-3"></span><span id="page-13-2"></span>**User account control**

Users logged-in using ldap will not be able to change their passwords. But they might be denied access to NetYCE using the AD "userAccountControl".

This account control is enabled by setting **usr status attr** to "userAccountControl". Since the AD implementation involves a bitmask where each bit represents a status, an appropriate mapping of these bitmasks must be used. NetYCE currently recognizes the following masks (using hex notation) and their statuses.

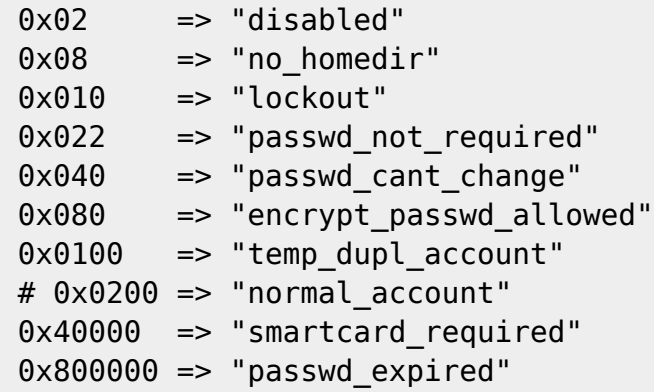

If the user account control is validated true for any of these masks, access will be denied with the indicated reason. Obviously the 0x0200 representing normal access should be skipped. If additional masks are to be implemented, please contact NetYCE.

### <span id="page-14-0"></span>**ldapsearch examples on AD**

query user 'test'

```
ldapsearch -LLL -H ldap://192.168.56.101:389 -b 'dc=netyce,dc=org' -D
'administrator@netyce.org' -W '(sAMAccountName=test)'
```
query whether user 'test' is a member of the operators group:

ldapsearch -LLL -H ldap://192.168.56.101:389 -b 'dc=netyce,dc=org' -D 'administrator@netyce.org' -W '(&(objectClass=user)(sAMAccountName=test)(memberof=CN=operators,CN=Users,DC =netyce,DC=org))'

query user 'test' on a ldaps server

```
 ldapsearch -LLL -H ldaps://192.168.56.104:636 -b 'dc=netyce,dc=org' -D
'administrator@netyce.org' -W '(sAMAccountName=test)'
```
Query the groups user 'test' is a member of

```
ldapsearch -LLL -H ldaps://192.168.56.104:636 -b 'dc=netyce,dc=org' -D
'administrator@netyce.org' -W
'(&(objectCategory=group)(member=CN=test,CN=Users,DC=netyce,DC=org))'
```
For this to work add the following to the ldap.conf to disable certificate authentication:

HOST 192.168.56.104 PORT 636 TLS REQCERT ALLOW

[https://forums.opensuse.org/showthread.php/401522-performing-ldapsearch-over-tls-ssl-against-activ](https://forums.opensuse.org/showthread.php/401522-performing-ldapsearch-over-tls-ssl-against-active-directory#post1908811) [e-directory#post1908811](https://forums.opensuse.org/showthread.php/401522-performing-ldapsearch-over-tls-ssl-against-active-directory#post1908811) explains the steps needed to also authenticate the certificate.

Errors and causes:

Ldap access error (80090308: LdapErr: DSID-0C0903C5, comment: AcceptSecurityContext error, data 52e, v23f0)

Something with the bind is not going right, check configuration regarding Idap server, Idap admin dn, Idap admin pass and if use anonymous is proper.

Ldap group lookup failed (0000208D: NameErr: DSID-03100213, problem 2001 (NO\_OBJECT), data 0, best match of: 'DC=netyce,DC=org' )

this can happen when you have local group override set to no and the group variables are not properly set resulting in no groups to be found for the user who did authenticate properly

From: <https://labs-wiki.netyce.com/> - **Technical documentation**

Permanent link: **[https://labs-wiki.netyce.com/doku.php/guides:reference:ldap\\_setup](https://labs-wiki.netyce.com/doku.php/guides:reference:ldap_setup)**

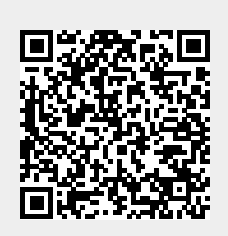

Last update: **2019/12/23 16:14**